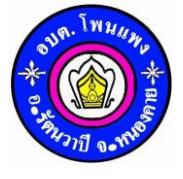

**คู่มือวิธีการใช้งานระบบ**

## **บริการ E-Service ผ่าน Google from**

## ื่องค์การบริหารส่วนตำบลโพนแพง อำเภอรัตนวาปี จังหวัดหนองคาย

## **ขั้นตอนการขอรับบริการออนไลน์**

- เป็นการให้บริการออนไลน์ ที่องค์การบริหารส่วนตำบลโพนแพงได้จัดทำขึ้น เพื่ออำนวยความสะดวกและเพิ่มประสิทธิภาพการบริการของ หน่วยงานให้แก่ประชาชน
- ผู้มีความประสงค์ขอรับบริการ สามารถแจ้งความประสงค์ โดยการกรอกข้อมูลรายละเอียดการขอรับบริการของท่าน ลงในแบบฟอร์ม การขอรับบริการออนไลน์ มีขั้นตอนดังนี้
- 1. ท่านสามารถแจ้งเข้าไปที่ [https://www.tambonponpang.go.th](https://www.tambonponpang.go.th/) มาที่หัวข้อ E-Service ดังภาพที่แสดงต่อไปนี้

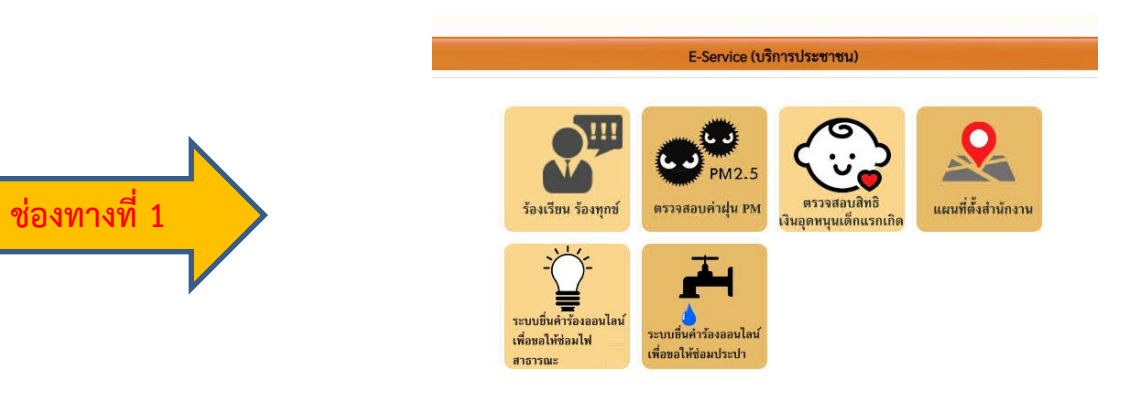

2. ขั้นตอนการดำเนินการ

1) เลือกบริการที่ท่านต้องการ กรอกข้อมูล รายละเอียดการขอรับบริการของท่าน ลงในแบบฟอร์ม Google from การขอรับบริการออนไลน์ 2) กรุณากรอกข้อมูลให้ครบถ้วน หากมี \* สีแดงที่หัวข้อใด แสดงว่าเป็นข้อมูลจำเป็นที่จะต้องกรอกให้ครบถ้วน

3) เมื่อกรอกข้อมูลครบแล้วให้กด ส่ง

4) เจ้าหน้าที่ได้รับข้อความ และทำการตรวจสอบข้อมูลรายละเอียด ผ่าน Google from พร้อมดำเนินการปริ๊นแบบขอรับบริการออนไลน์

5) เมื่อผู้บริหารได้พิจารณาแล้ว เจ้าหน้าที่จะแจ้งผลดำเนินการให้ท่านทราบ ผ่านช่องทางติดต่อ ตามที่ท่านระบุโดยเร็ว พร้อมดำเนินการในส่วน ที่เกี่ยวข้องต่อไป

**ตัวอย่าง ค าร้องออนไลน์เพื่อขอให้ซ่อมประปา**

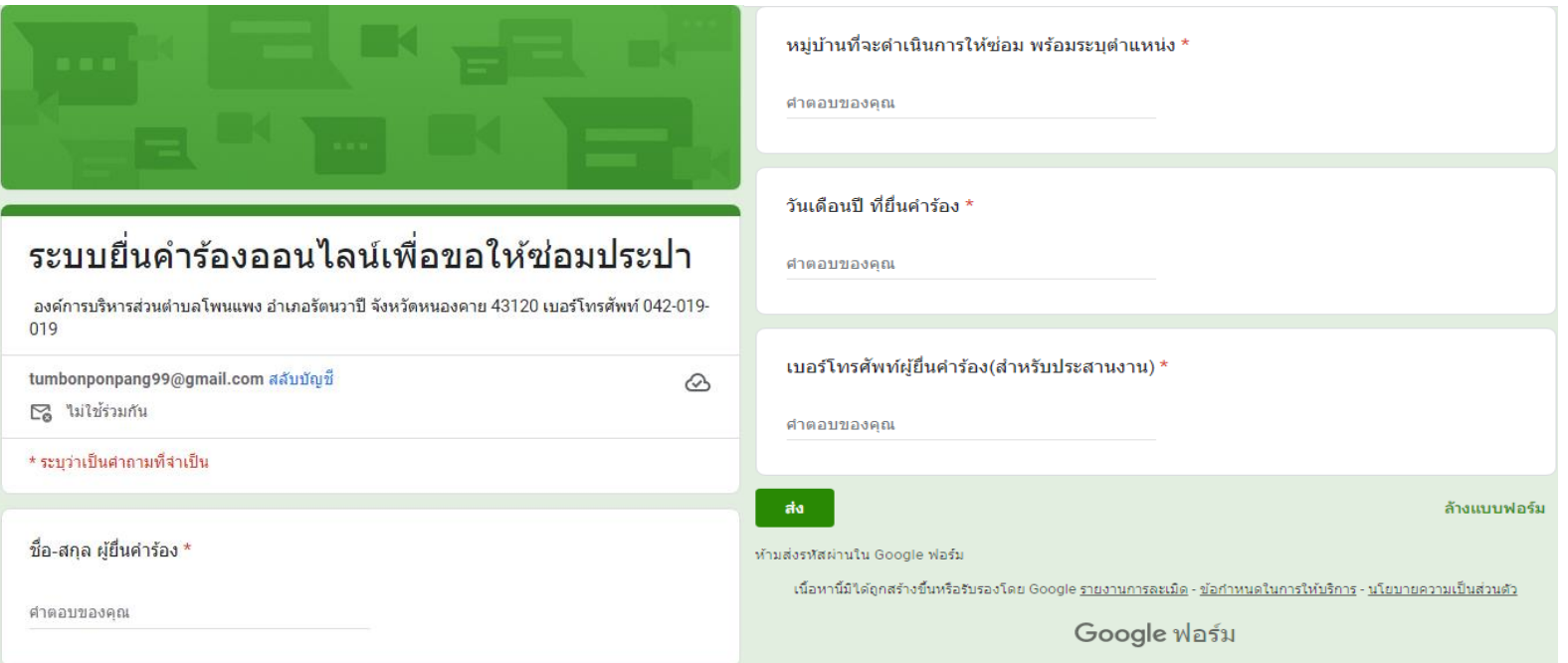